# カスタムCAリスト証明書の期限切れアラートに ついて

### 内容

概要 使用するコンポーネント 背景説明 問題 解決方法 関連情報

#### 概要

このドキュメントでは、Async OS 14.xへのアップグレード後のCisco Secure Email Gateway(ESA)のカスタム認証局(CA)証明書の期限切れアラートと、回避策のソリューションに ついて説明します。

# 使用するコンポーネント

このドキュメントの情報は、Async OS 14.0以降を実行するESAに基づいています。

このドキュメントの情報は、特定のラボ環境にあるデバイスに基づいて作成されました。このド キュメントで使用するすべてのデバイスは、初期(デフォルト)設定の状態から起動しています 。本稼働中のネットワークでは、各コマンドによって起こる可能性がある影響を十分確認してく ださい。

# 背景説明

Async OS 14.xへのアップグレードプロセス中、お客様は古いシステム証明書をカスタムCAリス トに追加するかどうかを確認する必要があります。これは、次のスクリーンショットに示すよう に、14.0リリースノートにも記載されています。完全なリリースノートはこちらから入[手できま](https://www.cisco.com/c/dam/global/ja_jp/td/docs/security/esa/esa14-0/Secure_Email_14-0_Release_Notes.pdf) [す](https://www.cisco.com/c/dam/global/ja_jp/td/docs/security/esa/esa14-0/Secure_Email_14-0_Release_Notes.pdf)。

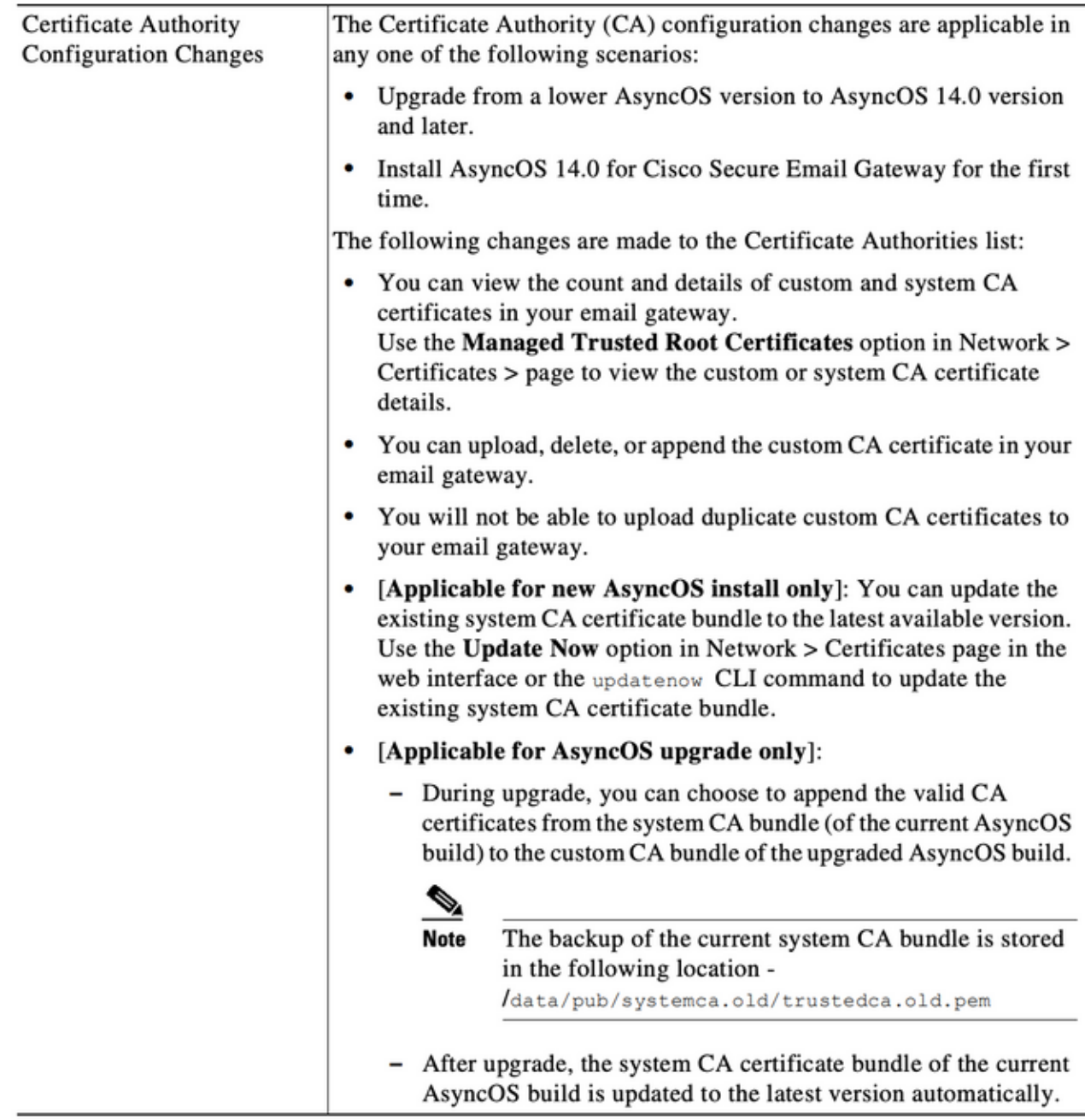

## 問題

14.xにアップグレードした後、カスタムリストに追加された古いシステム証明書の有効期限が切 れ、次のようなアラートが表示されることがあります。

26 Jun 2021 11:27:29 -0400 Your certificate "CA:Root CA Generalitat Valenciana" will expire in 5 days (s).

これらのアラートは、アップグレード時にカスタムリストに追加された古いシステム証明書また は期限切れ間近に使用されたカスタム証明書のいずれかを示します。

# 解決方法

カスタムリスト内の古いシステム証明書のアラートは情報であり、カスタムリストから削除する か、期限切れにするかを選択できます。

これはサービスに影響しませんが、一部の望ましくないアラートが受信されます。

組織で必要で、現在システムリストに含まれていないカスタムCA証明書のアラートが表示された 場合は、問題のCAに連絡して更新された証明書を検索し、ここに示すエンドユーザガイドに示す ように置き換えることができま[す](https://www.cisco.com/c/ja_jp/td/docs/security/esa/esa14-0/user_guide/b_ESA_Admin_Guide_14-0/b_ESA_Admin_Guide_12_1_chapter_011001.html?bookSearch=true#task_1194843)。

システムCA証明書バンドルは、アップグレード後に自動的に更新され、定期的にカスタムリスト の証明書の有効期限は、システムリストの証明書の動作に影響しません。

システムリストとカスタムリストの両方が有効になっているかどうかを確認するには、[Network] -> [Certificates] -> [Certificate Authorities]に移動します。設定の編集

同じナビゲーションメニューからシステムおよびカスタムリストをエクスポートするか、CLI certconfig -> certaautorityコマンドを使用して、必要に応じて両方のリストの証明書を手動で確認 することもできます。

カスタムCAリストで証明書を生成するアラートを削除する場合は、管理者がアプライアンスに SSHを使用して実行できる手順を次に示します。

注:次に示す出力例とは異なる場合があるため、カスタムリストの証明書の名前と位置を確 認してください。

example.com> **certconfig**

Choose the operation you want to perform: - CERTIFICATE - Import, Create a request, Edit or Remove Certificate Profiles - CERTAUTHORITY - Manage System and Customized Authorities - CRL - Manage Certificate Revocation Lists []> **certauthority** Certificate Authority Summary Custom List: Enabled System List: Enabled Choose the operation you want to perform: - CUSTOM - Manage Custom Certificate Authorities - SYSTEM - Manage System Certificate Authorities []> **custom** Choose the operation you want to perform: - DISABLE - Disable the custom certificate authorities list - IMPORT - Import the list of custom certificate authorties - EXPORT - Export the list of custom certificate authorties - DELETE - Remove a certificate from the custom certificate authorty list - PRINT - Print the list of custom certificate authorties - CHECK\_CA\_FLAG - Check CA flag in uploaded custom CA certs []> **delete** You must enter a value from 1 to 104. 1. [AAA Certificate Services] 2. [ANCERT Certificados CGN] 3. [ANCERT Certificados Notariales] 4. [ANCERT Corporaciones de Derecho Publico] 5. [Actalis Authentication Root CA]

- 6. [Admin-Root-CA]
- 7. [Agence Nationale de Certification Electronique]

```
8. [Agence Nationale de Certification Electronique]
9. [America Online Root Certification Authority 1]
10. [America Online Root Certification Authority 2]
11. [Autoridad Certificadora Raiz de la Secretaria de Economia]
12. [Autoridad de Certificacion de la Abogacia]
13. [Baltimore CyberTrust Root]
14. [COMODO Certification Authority]
15. [COMODO RSA Certification Authority]
16. [Certipost E-Trust TOP Root CA]
17. [Certum CA]
18. [Chambers of Commerce Root]
19. [Cisco Root CA 2048]
20. [ComSign Advanced Security CA]
21. [ComSign CA]
22. [ComSign Secured CA]
23. [Cybertrust Global Root]
24. [D-TRUST Root Class 2 CA 2007]
25. [D-TRUST Root Class 3 CA 2007]
26. [DST Root CA X3]
27. [DigiCert Assured ID Root CA]
28. [DigiCert Baltimore CA-2 G2]
29. [DigiCert Global Root CA]
30. [DigiCert Global Root G2]
31. [DigiCert High Assurance EV Root CA]
32. [E-CERT ROOT CA]
33. [Echoworx Root CA2]
34. [Entrust Root Certification Authority - G2]
35. [Entrust Root Certification Authority]
36. [GLOBALTRUST]
37. [GeoTrust Global CA]
38. [GeoTrust Primary Certification Authority - G2]
39. [GeoTrust Primary Certification Authority - G3]
40. [GeoTrust Primary Certification Authority]
41. [GeoTrust RSA CA 2018]
42. [GeoTrust SSL CA - G2]
43. [GeoTrust Universal CA 2]
44. [GeoTrust Universal CA]
45. [Global Chambersign Root]
46. [GlobalSign PersonalSign 2 CA - SHA256 - G3]
47. [GlobalSign Root CA]
48. [GlobalSign]
49. [GlobalSign]
50. [Go Daddy Root Certificate Authority - G2]
51. [Hongkong Post Root CA 1]
52. [HydrantID SSL ICA G2]
53. [InfoNotary CSP Root]
54. [NetLock Minositett Kozjegyzoi (Class QA) Tanusitvanykiado]
55. [Network Solutions Certificate Authority]
56. [OISTE WISeKey Global Root GA CA]
57. [Post. Trust Root CA]
58. [QuoVadis Root CA 2]
59. [Root CA Generalitat Valenciana] 
 <<<<<<<<<<< Select this one based on sample alert above
60. [S-TRUST Authentication and Encryption Root CA 2005:PN]
61. [SSC Root CA A]
62. [SSC Root CA B]
63. [SSC Root CA C]
64. [Secure Global CA]
65. [SecureTrust CA]
66. [Serasa Certificate Authority III]
67. [Serasa Certificate Authority II]
68. [Serasa Certificate Authority I]
69. [Starfield Services Root Certificate Authority]
70. [SwissSign Gold CA - G2]
```
- 71. [SwissSign Platinum CA G2] 72. [SwissSign Silver CA - G2] 73. [Swisscom Root CA 1] 74. [TC TrustCenter Class 2 CA II] 75. [TC TrustCenter Class 3 CA II] 76. [TC TrustCenter Class 4 CA II] 77. [TC TrustCenter Universal CA II] 78. [TC TrustCenter Universal CA I] 79. [TDC OCES CA] 80. [Trusted Certificate Services] 81. [UCA Global Root] 82. [UCA Root] 83. [USERTrust RSA Certification Authority] 84. [VAS Latvijas Pasts SSI(RCA)] 85. [VRK Gov. Root CA] 86. [VeriSign Class 3 Public Primary Certification Authority - G5] 87. [VeriSign Universal Root Certification Authority] 88. [Visa Information Delivery Root CA] 89. [Visa eCommerce Root] 90. [WellsSecure Public Root Certificate Authority] 91. [XRamp Global Certification Authority] 92. [thawte Primary Root CA - G3] 93. [thawte Primary Root CA] Select the custom ca certificate you wish to delete []> **59** Are you sure you want to delete "Root CA Generalitat Valenciana"? [N]> Y Custom ca certificate "Root CA Generalitat Valenciana" removed Choose the operation you want to perform: - DISABLE - Disable the custom certificate authorities list - IMPORT - Import the list of custom certificate authorties - EXPORT - Export the list of custom certificate authorties - DELETE - Remove a certificate from the custom certificate authorty list - PRINT - Print the list of custom certificate authorties - CHECK\_CA\_FLAG - Check CA flag in uploaded custom CA certs []> **[ENTER]** Certificate Authority Summary Custom List: Enabled System List: Enabled Choose the operation you want to perform: - CUSTOM - Manage Custom Certificate Authorities - SYSTEM - Manage System Certificate Authorities []> **[ENTER]** Choose the operation you want to perform: - CERTIFICATE - Import, Create a request, Edit or Remove Certificate Profiles - CERTAUTHORITY - Manage System and Customized Authorities - CRL - Manage Certificate Revocation Lists []> *[ENTER]* example.com> *commit* Please be sure to commit the change at the end. 関連情報
	- Cisco Secure Eメールゲートウェイリリースノート
	- Cisco Secure Eメールゲートウェイエンドユーザガイド